SG Digital Starter Kit on Google Maps

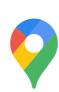

## **DID YOU KNOW?**

You can download an offline map so that you can search for directions without the internet!

## STEP 1 Install the Google Maps App on your mobile phone

Go to the Apple App Store A or Google Play Store to download the Google Maps App and launch the application.

. . . . . . . . . . .

- **1.** For iOS users, tap on '**Get**' to download the app.
- 2. For Android users, tap on 'Install' to download the app.

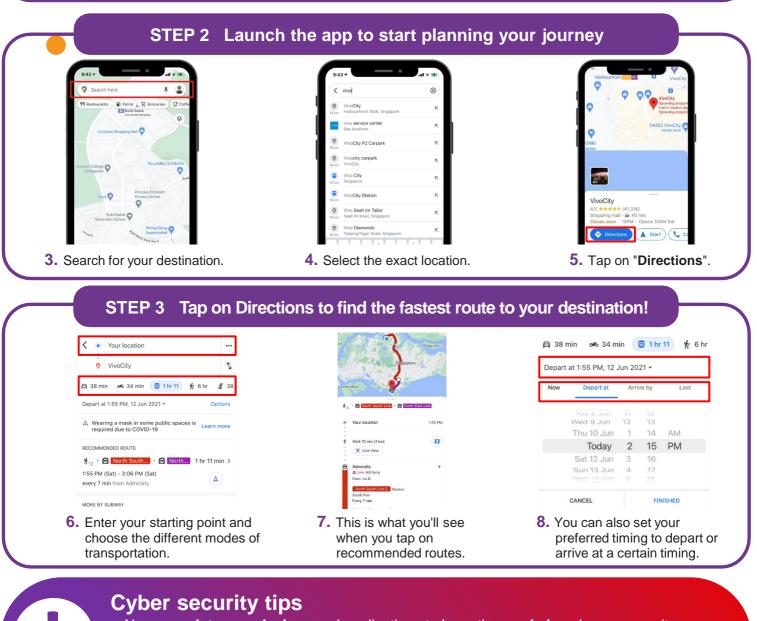

- Always update your devices and applications to keep them safe from known security vulnerabilities.
- Allow access to location services features selectively. Share location only with those you trust.

. . . . . . . . . .

INFOCOMM

MEDIA DEVELOPMENT AUTHORITY

• Disable options that allow the app to share your location on your behalf.

. . . . . . . . . .

**:DIGITAL**